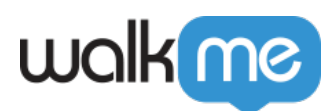

## [Mobil: Launcher Building Tipps, Tricks und](https://support.walkme.com/de/knowledge-base/mobil-launcher-building-tipps-tricks-und-best-practices/) [Best Practices](https://support.walkme.com/de/knowledge-base/mobil-launcher-building-tipps-tricks-und-best-practices/)

## **Launcher Building Tipps und Tricks**

- Wenn vorhanden, legen Sie die Objekte fest, die das Launcher-Design als relative Größe der Leinwand ausmachen. Das wird sicherstellen, dass die Objekte in der Größe der Launcher Canvas entsprechend angepasst werden;
	- **Im neuen WYSIWYG** sehen Sie die Canvas-Grenzen-Highlights, wenn Sie Objekte ändern oder verschieben. Dies ermöglicht es Ihnen, zu wissen, ob die Formen nicht 100 % der Leinwand einnehmen, nachdem sie angepasst wurden.
- Wenn Sie möchten, dass Ihr Launcher an der gleichen Stelle auf verschiedenen Bildschirmauflösungen und -orientierungen angezeigt wird, zeigen Sie die entsprechende GRÖSSEN- & POSITIONS Einstellungen für das Launcher Canvas im WYSIWYG:
	- Dies ist am wichtigsten, wenn Sie den gleichen Launcher auf einem Tablet und einem regulären Gerät verwenden;
	- Wenn ein Launcher nicht angedockt werden kann, verwenden Sie die Gerätetyp-Segmentierung, um Launchers zu erstellen, die für die verschiedenen Bildschirmgrößen entsprechend positioniert werden.
- Achten Sie auf die Launcher Leinwandgröße: Selbst wenn sie auf 0% Deckkraft eingestellt ist, wird sie immer noch Teil des Launchers sein, und Interaktionen in diesem Bereich sind mit der Leinwand (was bedeutet, dass die App-Oberfläche nicht zugänglich ist, obwohl sie durch die unsichtbare Leinwand sichtbar ist);
- Launchers sind im Sinne der [Material Design Guidelines von Google für Floating Action](https://material.io/guidelines/components/buttons-floating-action-button.html) [Buttons](https://material.io/guidelines/components/buttons-floating-action-button.html) konzipiert und können als solche nur einen Launcher pro App-Bildschirm platzieren. Wir empfehlen, diese Richtlinien bei Launchers so eng wie möglich zu halten;
- Wenn Launchers für das gleiche Zielgruppen-Segment angezeigt werden, erscheint nur einer von ihnen. Verwenden Sie erfasste Bildschirme und Elemente, um Ihren Launcher zu segmentieren, um dort zu erscheinen, wo Sie es unter diesen Umständen bevorzugen;
- Im Gegensatz zu ShoutOuts und Walk-Thrus, deren Trigger auf *Static* oder *None* eingestellt werden können, werden Launchers immer angezeigt, wenn ihr Zielgruppen-Segment zutrifft, als wären sie mit einem statischen Trigger gesetzt. Deshalb gibt es kein Impressionslimit für einen Launcher;
- Wenn Ihr App-Bildschirm nicht über ausreichend Platz verfügt, um einen Launcher zu unterbringen, stellen Sie Ihren Launcher so ein, dass er ziehbar oder sogar abweisbar ist, sodass Benutzer ihn aus dem Weg ziehen können, um die gesamte App-Oberfläche zu sehen.

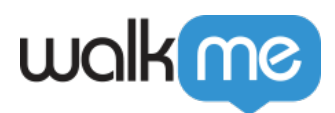

## **Launcher Building Best Practices**

- In den meisten Fällen sollte ein Launcher mit etwas verknüpfen, das kontextuell relevant für den Bildschirm ist, um die Benutzererfahrung dort zu verbessern;
- Wenn vorhanden, überprüfen Sie die Positionierung des Launchers im Querformat-Modus im Portrait-Modus und in verschiedenen Voransichtgeräten;
- Launcher sollten immer getestet werden. Launchertests sind ähnlich wie Tests anderer Kampagnen:
	- Verwenden Sie den Power-Modus, um die Launcher in der Vorschau anzusehen;
	- Nehmen Sie Ihre Änderungen vor;
	- klicken Sie auf *SPEICHERN* im WYSIWYG;
	- Aktualisieren Sie die Launcherkampagne um die gespeicherte Version abzurufen.